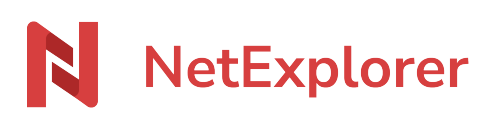

[Base de connaissances](https://support.netexplorer.fr/fr/kb) > [Application Mobile](https://support.netexplorer.fr/fr/kb/application-mobile) > [Bonnes pratiques](https://support.netexplorer.fr/fr/kb/bonnes-pratiques-5) > [Synchroniser vos photos](https://support.netexplorer.fr/fr/kb/articles/synchroniser-vos-photos-sur-l-application-android) [sur l'application Android](https://support.netexplorer.fr/fr/kb/articles/synchroniser-vos-photos-sur-l-application-android)

Synchroniser vos photos sur l'application Android

Guilhem VERGON - 2023-12-27 - [Bonnes pratiques](https://support.netexplorer.fr/fr/kb/bonnes-pratiques-5)

Depuis votre téléphone vous souhaitez récupérer automatiquement les photos de vos albums, voici ce que vous allez faire :

Lorsque vous vous connectez à votre plateforme, sur l'application Mobile, cliquez sur la petite roue indiquée par la flèche verte ci-dessous, afin d'arriver sur les paramètres de l'application.

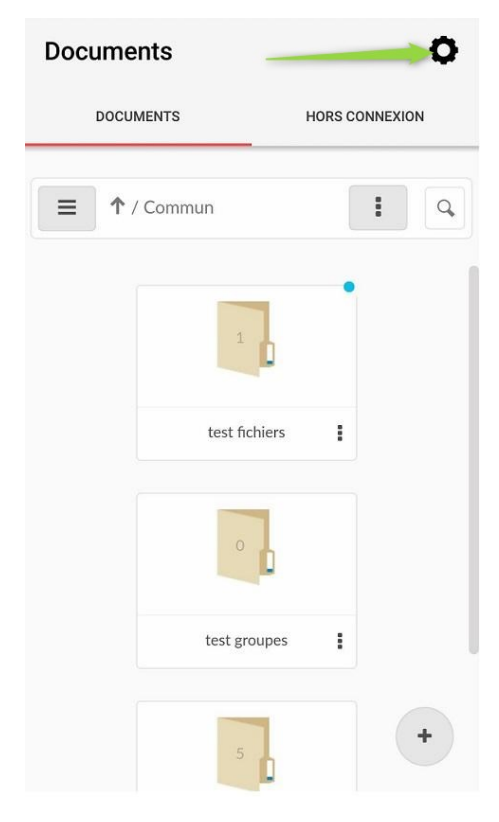

Repérez la section nommée Options, comme montrée ci-dessous:

## **Options**

L'option "Synchroniser les photos de votre appareil" permet de synchroniser automatiquement les photos présentes dans l'album photo de votre appareil sur votre plateforme NetExplorer

Synchroniser les photos

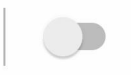

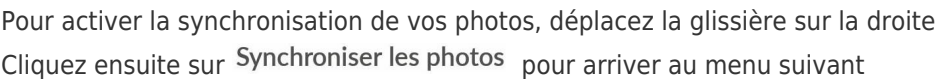

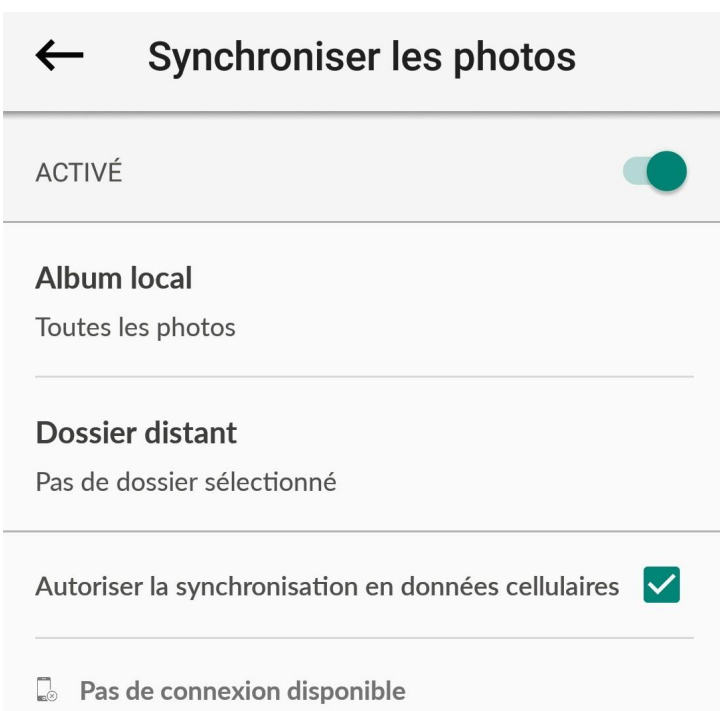

Choisissez un dossier local et un dossier distant.

Vous pouvez également décider si vous souhaitez ou non utiliser les données cellulaires (données mobiles) en cochant la case.

Une fois activé, en revenant à l'écran précédent, vous devez voir la glissière activée.

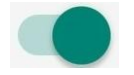

**Votre synchro est désormais active et vos photos sont synchronisées !**